## *Technical Article Inductive Sensing: How to Sense Spring Compression*

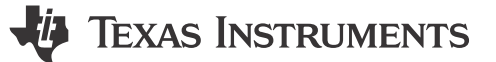

Ben Kasemsadeh

While most inductive-sensing applications use either printed circuit board (PCB) coils or wire-wound inductors as the sensor, [inductance-to-digital converters](http://www.ti.com/tlead-sensing-sva-psp-ssp-ldc-awire-20150715-lp-mcldc-en) (LDCs) can use almost any inductor as a sensor – even a spring. Springs are useful as sensors because the spring's inductance varies directly with changes in length or other physical changes. Figure 1 shows how to connect a spring to an LDC.

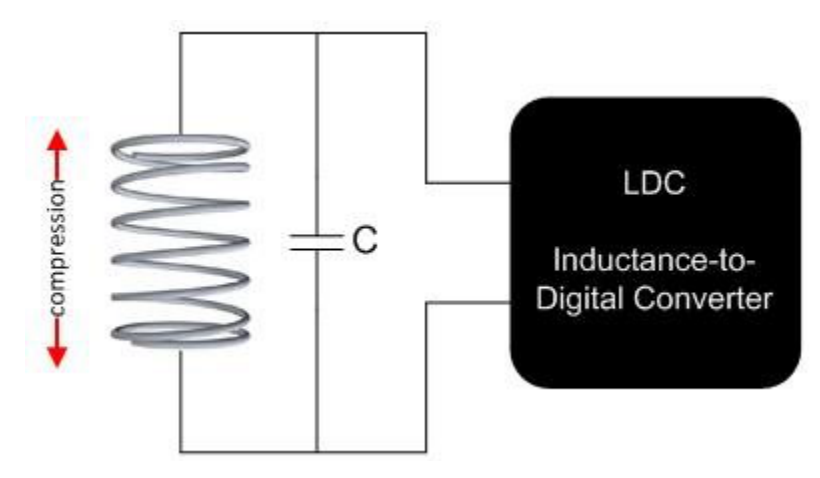

**Figure 1. Spring Used as a Sensor by an LDC**

To evaluate using a spring as a sensor, I used th[e LDC1612EVM evaluation module](http://www.ti.com/tlead-sensing-sva-psp-ssp-ldc-awire-20150715-tf-en) to measure the inductance of a spring as I extended the spring across a range of lengths. To do this, I first removed the on-board sensor from the EVM and replaced it with a spring. The spring was made of 0.7mm-thick steel, had 46 turns and a diameter of 7.3mm. Figure 2 shows the spring that I connected to the EVM.

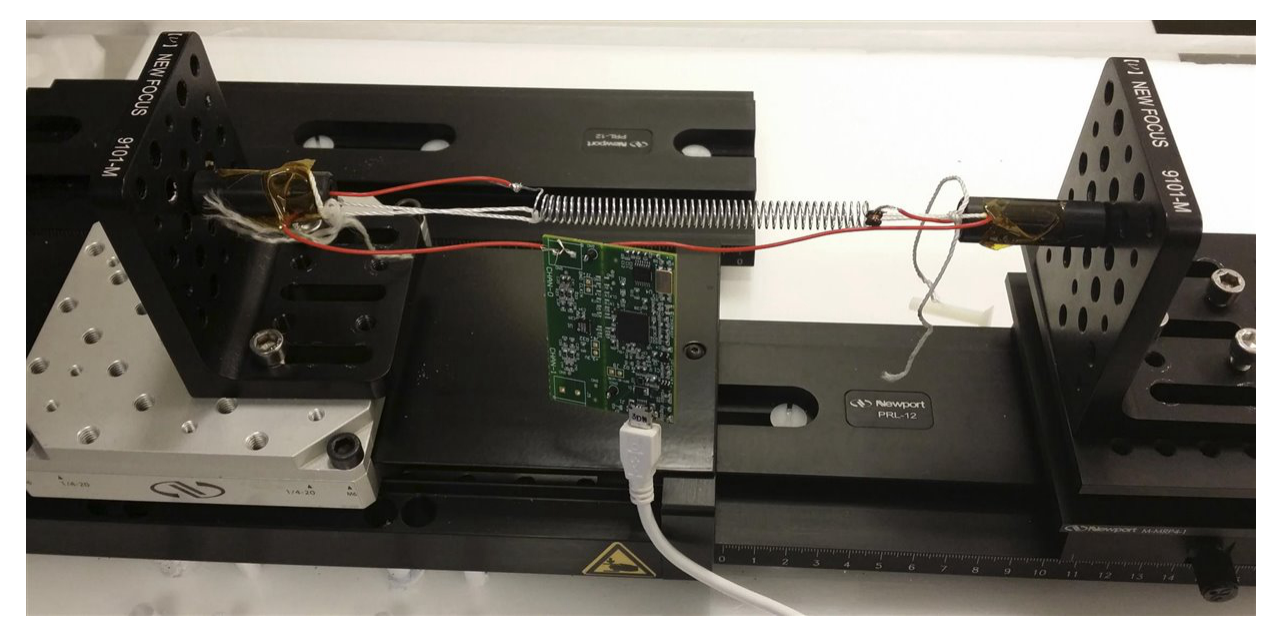

**Figure 2. Spring Setup**

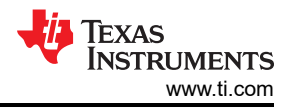

The inductance of my spring is too low to be used as a sensor for the [LDC1612](http://www.ti.com/tlead-sensing-sva-psp-ssp-ldc-awire-20150715-pf-en) on its own, so I added a 2.2μH fixed wire-wound surface-mount device (SMD) inductor in series. (For details on how to use a series inductor to increase sensor impedance, see my blog post ["How to use a tiny 2mm PCB inductor as a sensor](http://www.ti.com/tlead-sensing-sva-psp-ssp-ldc-awire-20150715-blog-20140610-en).") With a 1nF sensor capacitor, the oscillation frequency was 2.5MHz. Figure 3 shows the sensor components that I used.

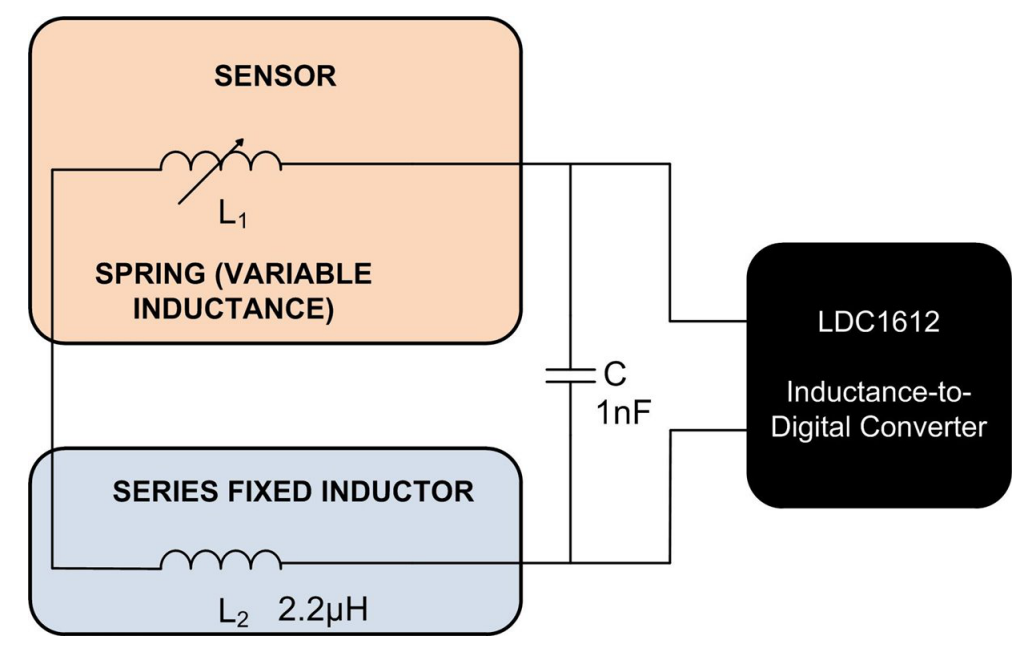

## **Figure 3. Sensor Components**

I stretched the spring from 50mm to 100mm in 5mm increments and measured [LDC1612](http://www.ti.com/tlead-sensing-sva-psp-ssp-ldc-awire-20150715-pf-en) output data at each step. From the data, I calculated the sensor inductance using Equation 1:

$$
L = \frac{1}{C(2\pi * f_{sensor})^2}
$$

(1)

where

and  $f_{ref}$  = reference clock (40MHz on the [LDC1612 EVM\)](http://www.ti.com/tlead-sensing-sva-psp-ssp-ldc-awire-20150715-tf-en).

[Figure 4](#page-2-0) shows the data and spring inductance after subtracting the 2.2μH series inductor.

<span id="page-2-0"></span>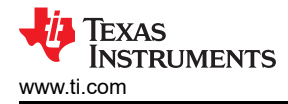

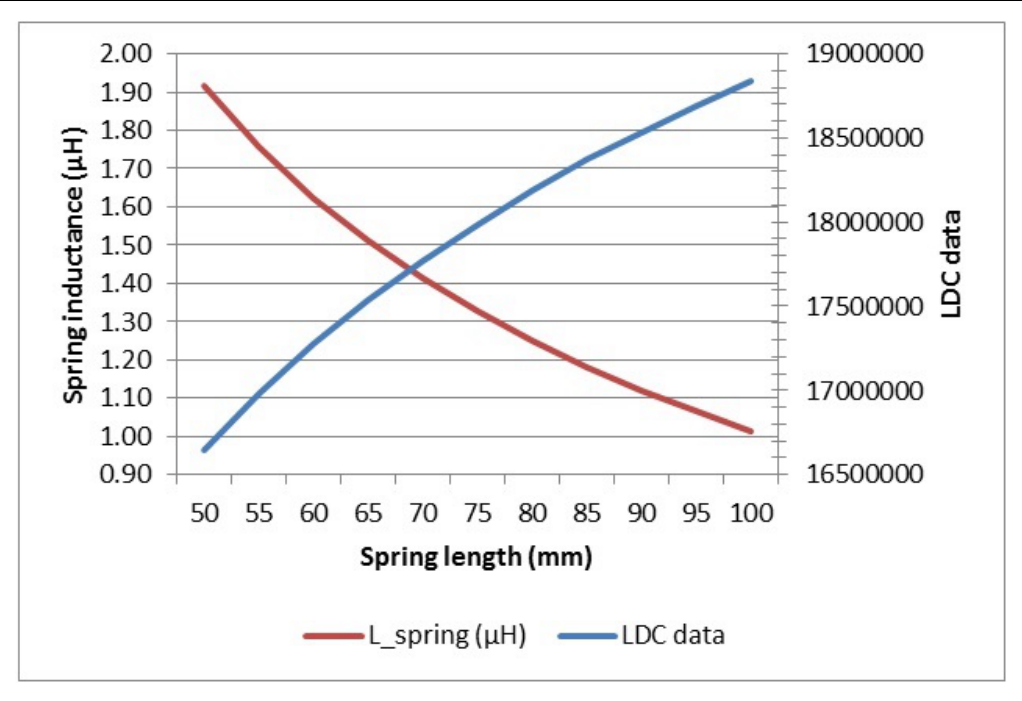

**Figure 4.** [LDC1612](http://www.ti.com/tlead-sensing-sva-psp-ssp-ldc-awire-20150715-pf-en) **Data and Spring Inductance versus Spring Length**

The data samples that I collected when extending the spring from 50mm to 100mm in 5mm steps are monotonic and can be used to precisely determine the length of the spring. During this spring-compression range, the inductance decreases from 1.92μH (LDC output 16,644,000) to 1.01μH (LDC output 18,840,000). Thus, over this range, stretching the spring by 1μm results in a 44-codes increment in the [LDC1612](http://www.ti.com/tlead-sensing-sva-psp-ssp-ldc-awire-20150715-pf-en) data output on average.

This data shows that you can use inductive sensing to directly measure the inductance shift that results from compressing a spring, and that springs can serve as an alternative sensor to PCB coils and wire-wound inductors.

## **Additional Resources**

- Learn more about [inductive sensing](http://www.ti.com/tlead-sensing-sva-psp-ssp-ldc-awire-20150715-lp-mcldc-en).
- Download the [LDC1612 datasheet.](http://www.ti.com/tlead-sensing-sva-psp-ssp-ldc-awire-20150715-ds-en)
- Read more inductive sensing [blogs,](http://www.ti.com/tlead-sensing-sva-psp-ssp-ldc-awire-20150715-blog-en) including "[How to use a tiny 2mm PCB inductor as a sensor.](http://www.ti.com/tlead-sensing-sva-psp-ssp-ldc-awire-20150715-blog-20140610-en)"
- Check out [WEBENCH® Inductive Sensing Designer.](http://www.ti.com/tlead-sensing-sva-psp-ssp-ldc-awire-20150715-lp-webench-en)

## **IMPORTANT NOTICE AND DISCLAIMER**

TI PROVIDES TECHNICAL AND RELIABILITY DATA (INCLUDING DATA SHEETS), DESIGN RESOURCES (INCLUDING REFERENCE DESIGNS), APPLICATION OR OTHER DESIGN ADVICE, WEB TOOLS, SAFETY INFORMATION, AND OTHER RESOURCES "AS IS" AND WITH ALL FAULTS, AND DISCLAIMS ALL WARRANTIES, EXPRESS AND IMPLIED, INCLUDING WITHOUT LIMITATION ANY IMPLIED WARRANTIES OF MERCHANTABILITY, FITNESS FOR A PARTICULAR PURPOSE OR NON-INFRINGEMENT OF THIRD PARTY INTELLECTUAL PROPERTY RIGHTS.

These resources are intended for skilled developers designing with TI products. You are solely responsible for (1) selecting the appropriate TI products for your application, (2) designing, validating and testing your application, and (3) ensuring your application meets applicable standards, and any other safety, security, regulatory or other requirements.

These resources are subject to change without notice. TI grants you permission to use these resources only for development of an application that uses the TI products described in the resource. Other reproduction and display of these resources is prohibited. No license is granted to any other TI intellectual property right or to any third party intellectual property right. TI disclaims responsibility for, and you will fully indemnify TI and its representatives against, any claims, damages, costs, losses, and liabilities arising out of your use of these resources.

TI's products are provided subject to [TI's Terms of Sale](https://www.ti.com/legal/terms-conditions/terms-of-sale.html) or other applicable terms available either on [ti.com](https://www.ti.com) or provided in conjunction with such TI products. TI's provision of these resources does not expand or otherwise alter TI's applicable warranties or warranty disclaimers for TI products.

TI objects to and rejects any additional or different terms you may have proposed.

Mailing Address: Texas Instruments, Post Office Box 655303, Dallas, Texas 75265 Copyright © 2023, Texas Instruments Incorporated